**CARBONITE** 

## **OSD Remote**

## **OSD Remote and Menus**

The remote control for the onscreen display (OSD Remote) allows you to turn the touchscreen display on and off, and adjust the various picture brightness/quality settings. Refer to the QuickStart that came with your control panel for the proper cabling of the OSD remote.

**Note:** *The OSD remote does not have to be connected to the touchscreen display for normal operation.*

## **OSD Remote Overview**

The OSD remote has a number of buttons that are used to control specific aspects of the display, as well as navigate through the menus of the OSD.

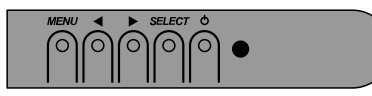

*Figure 1: OSD Remote*

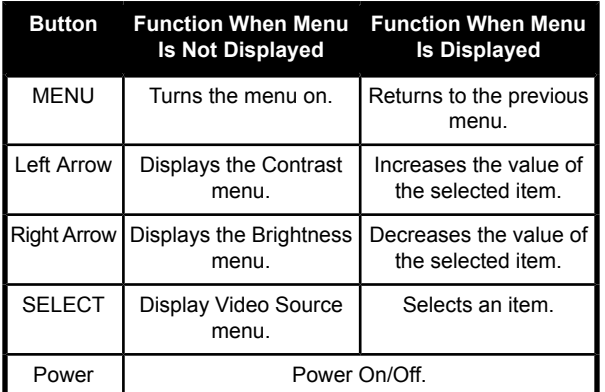

## **OSD Menus**

Some menu items and features are not available depending on whether the display is connected using DVI-D or VGA.

**Note:** *Adjustments made from the OSD menus are stored in the touchscreen monitor and are retained if the display is powered off.*

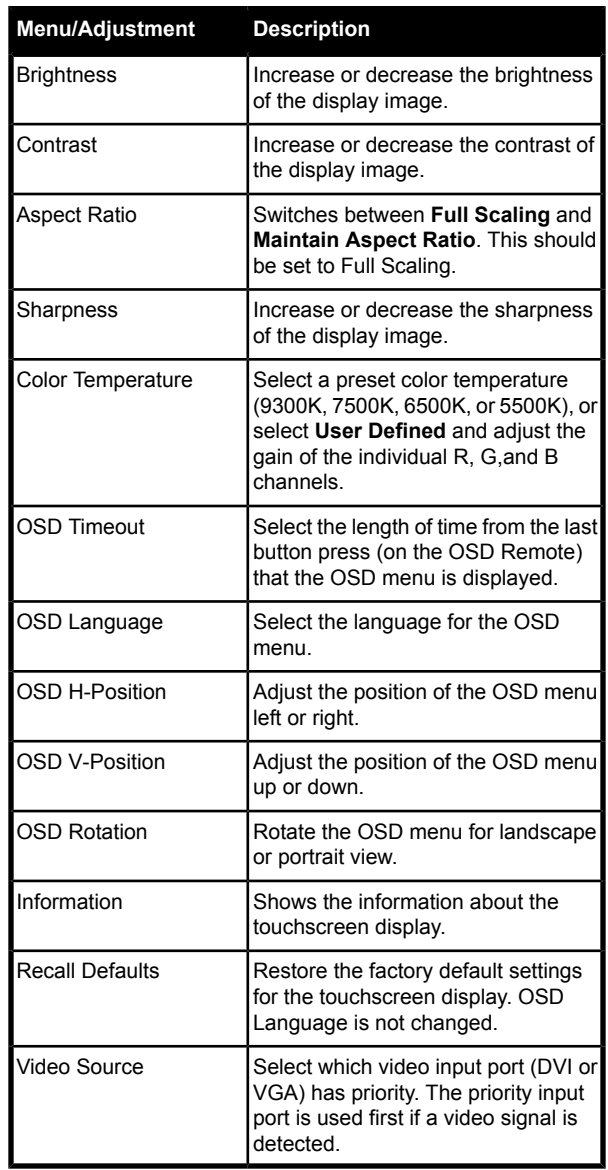

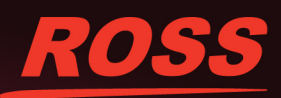

4820DR-313-02

ered trademarks of Ross Video Limited. All other trademarks are the property of their respective companies. PATENTS ISSUED and<br>rm or by any means, mechanical, photocopying, recording or otherwise, without the prior written © 2015 Ross Video Limited. Ross®, Acuity ", CrossOve r®, MiniME™, Octan ®, and any related marks are trade duced, stored in a retrieval syste or transmitted in any form or by any means, mechanism.<br>The transmitted in any form or by any means, mechanism. PENDING. All rights reserved. No part of this publication may be represention has been taken in the preparation of this document. Ross